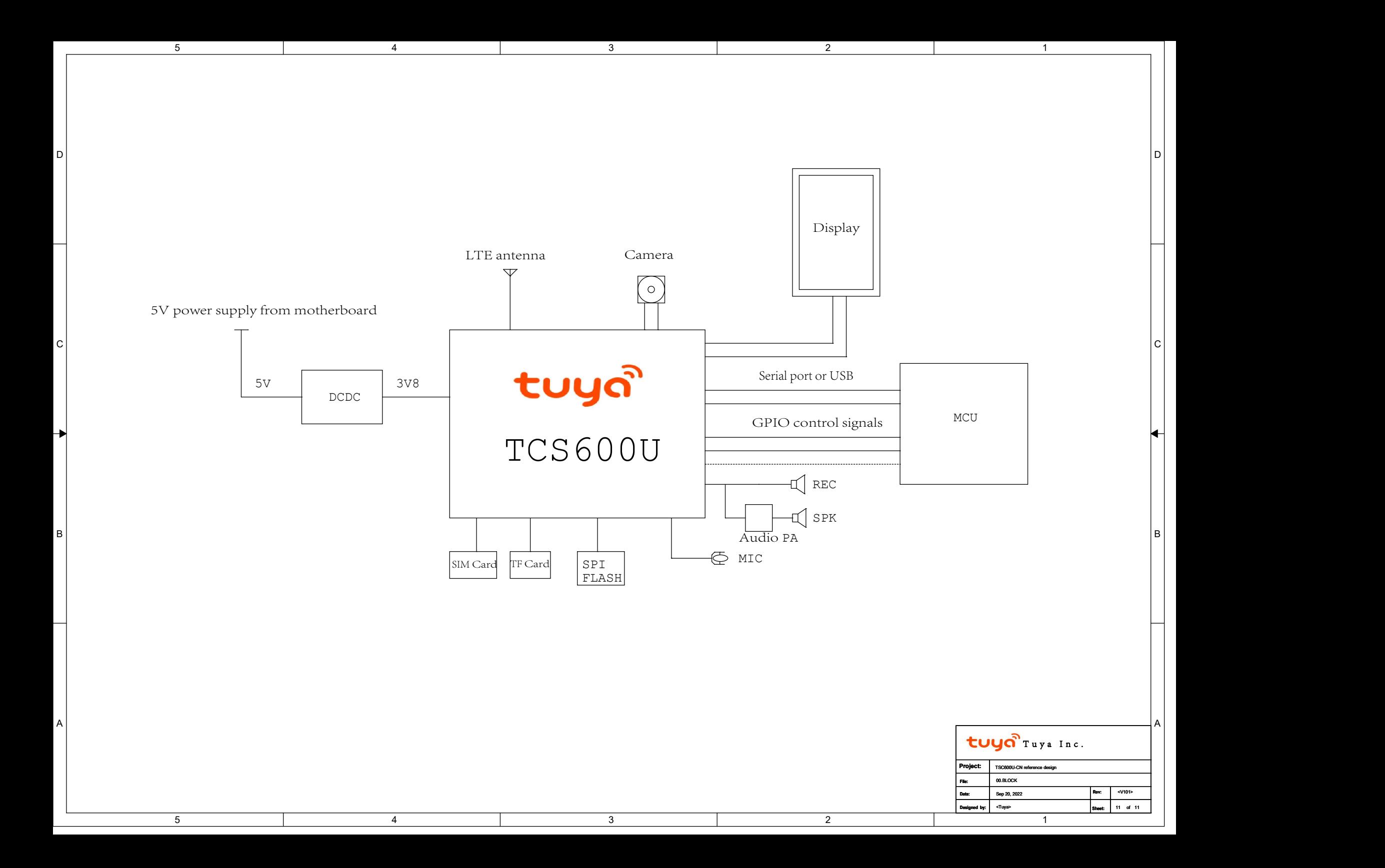

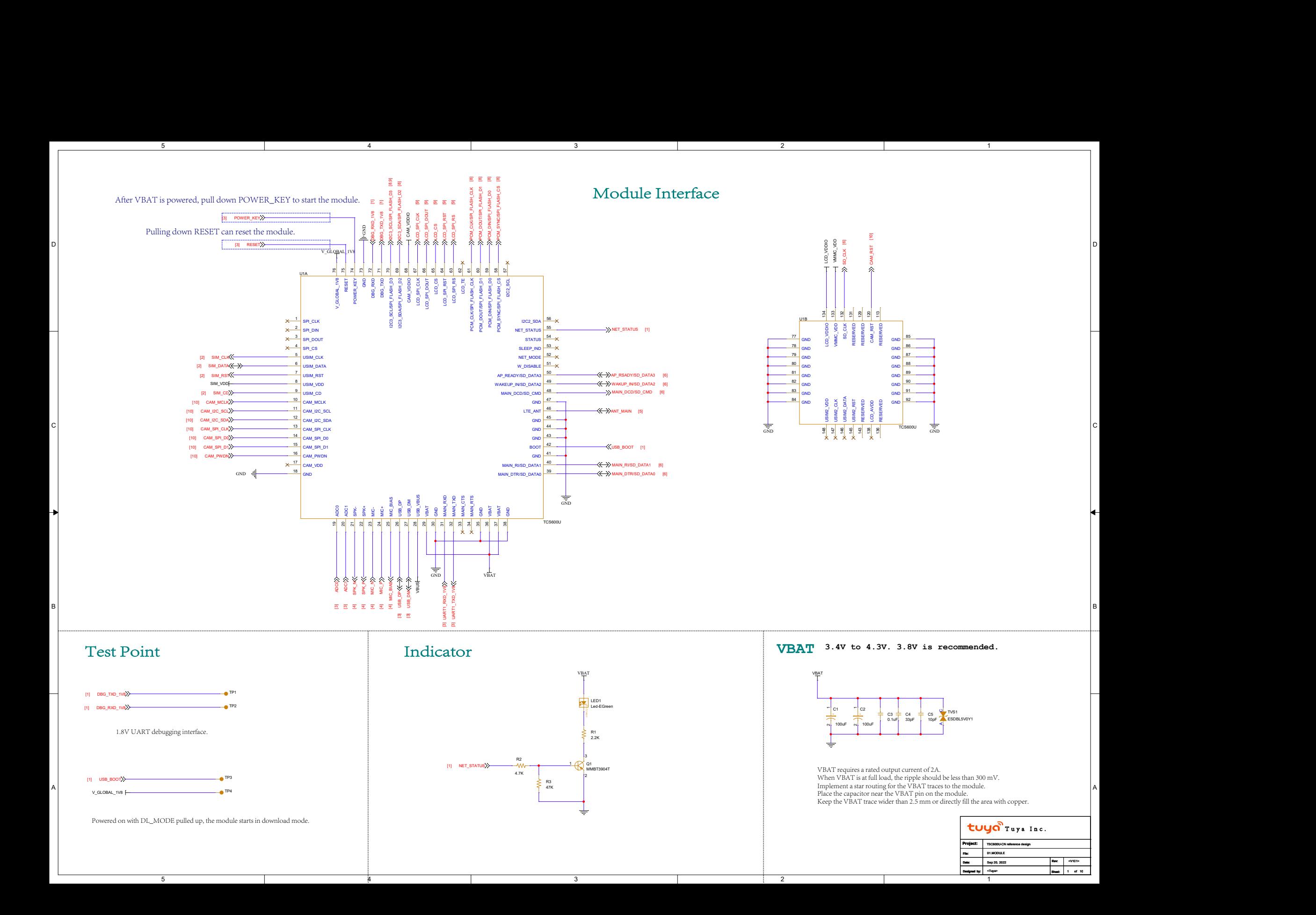

# SIM Card Connector or eSIM

2

2

3

D D

C LOCAL CONTRACTOR CONTRACTOR CONTRACTOR CONTRACTOR CONTRACTOR CONTRACTOR CONTRACTOR CONTRACTOR CONTRACTOR CONTRACTOR

#### 2FF/3FF SIM card connector

 $\overline{A}$ 

5

5

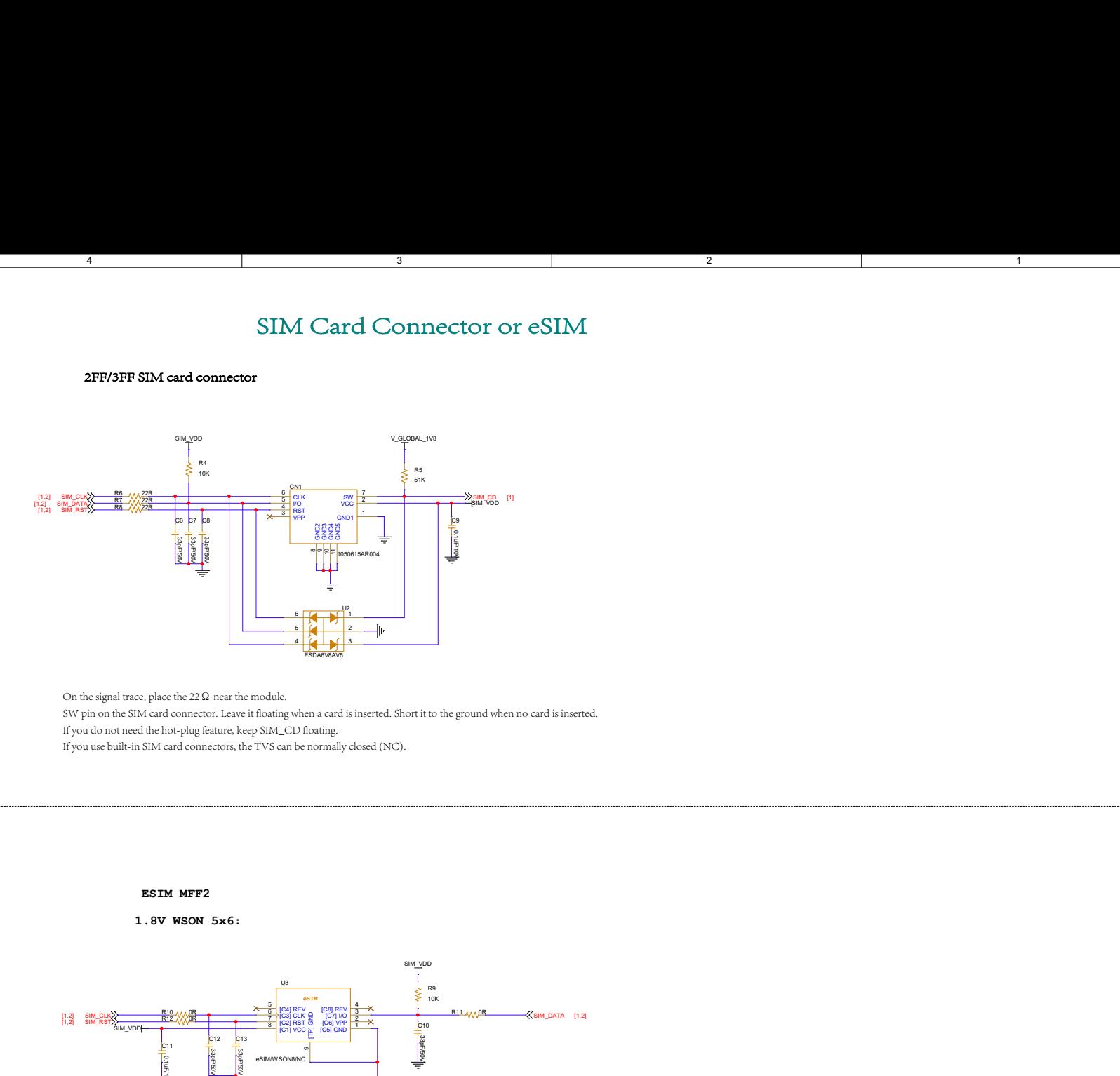

On the signal trace, place the 22Ω near the module. SW pin on the SIM card connector. Leave it floating when a card is inserted. Short it to the ground when no card is inserted. If you do not need the hot-plug feature, keep SIM\_CD floating. If you use built-in SIM card connectors, the TVS can be normally closed (NC).

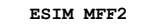

4

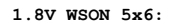

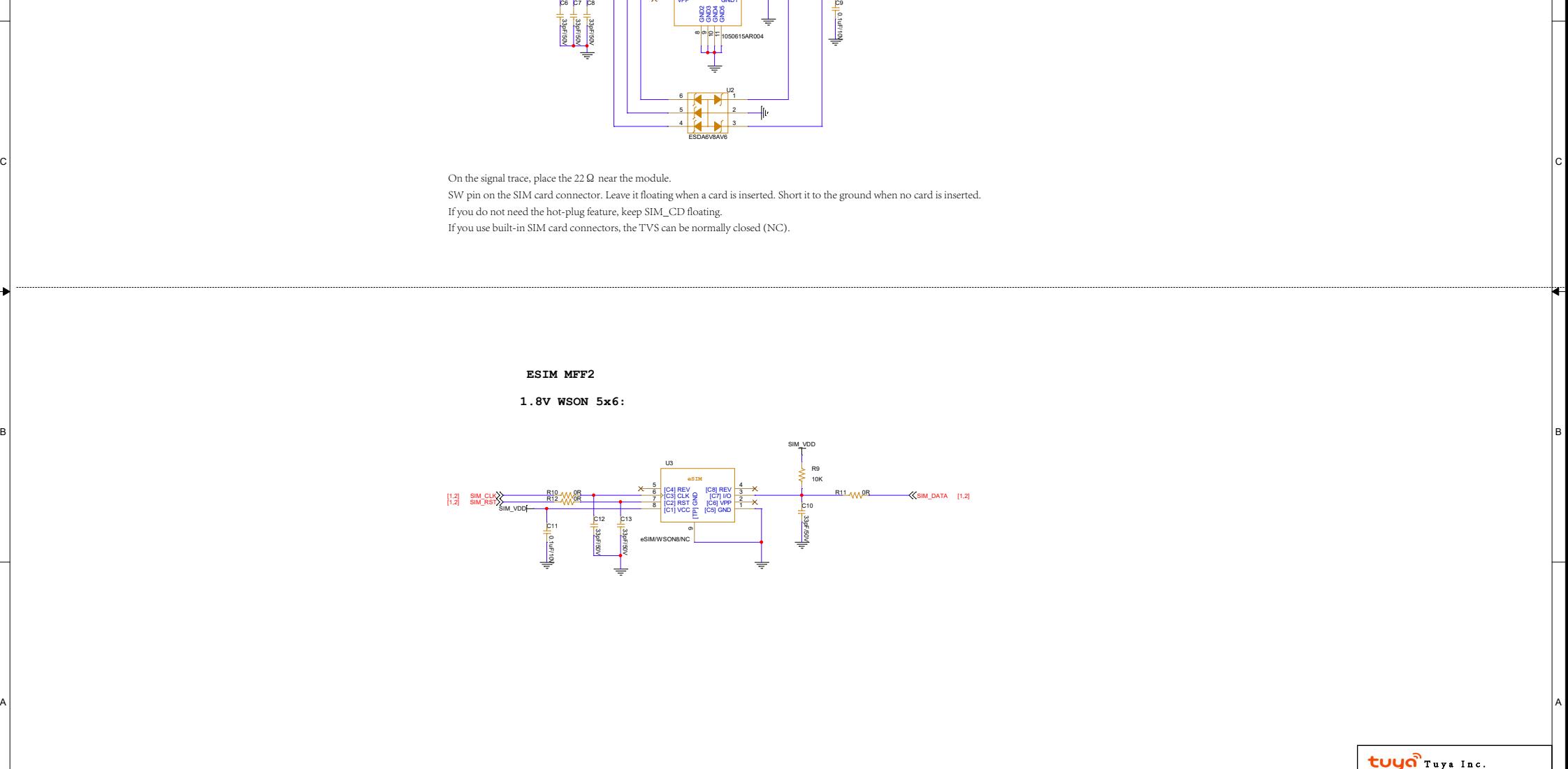

3

A POSTAGE AND THE SERVER CONTROL OF A REPORT OF A REPORT OF A REPORT OF A REPORT OF A REPORT OF A REPORT OF A R

Project:

File: 02.8MM and 02.8MM and 0.000 million and 0.000 million and 0.000 million and 0.000 million and 0.000 million and 0.000 million and 0.000 million and 0.000 million and 0.000 million and 0.000 million and 0.000 million

Tuya> Rhaet 2 of 10

Designed by: Rev: Sheet: of Sep 20, 2022

TSC600U-CN reference design

02.SIM

<V101> 2 of 10 | |

1

Date: Sep 20, 2022

# Interface with MCU via Serial Port

5

With Tuya serial protocol, you can send serial data to wake up the module.

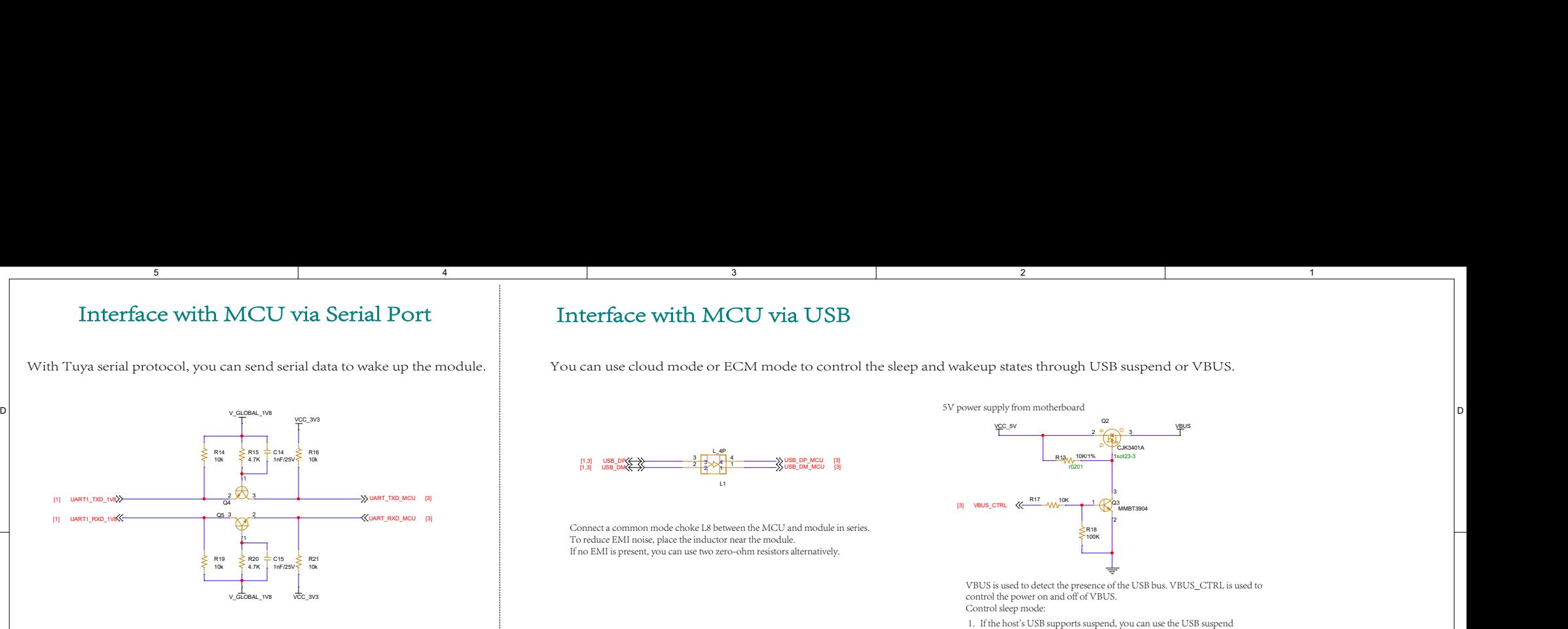

C write with the voltage requirement. The serial port level of the module is 1.8V. Use a level shifter if

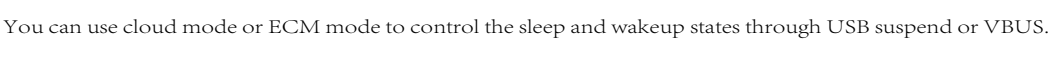

Interface with MCU via USB

3

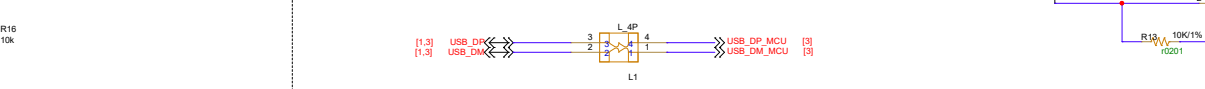

Connect a common mode choke L8 between the MCU and module in series. To reduce EMI noise, place the inductor near the module. If no EMI is present, you can use two zero-ohm resistors alternatively.

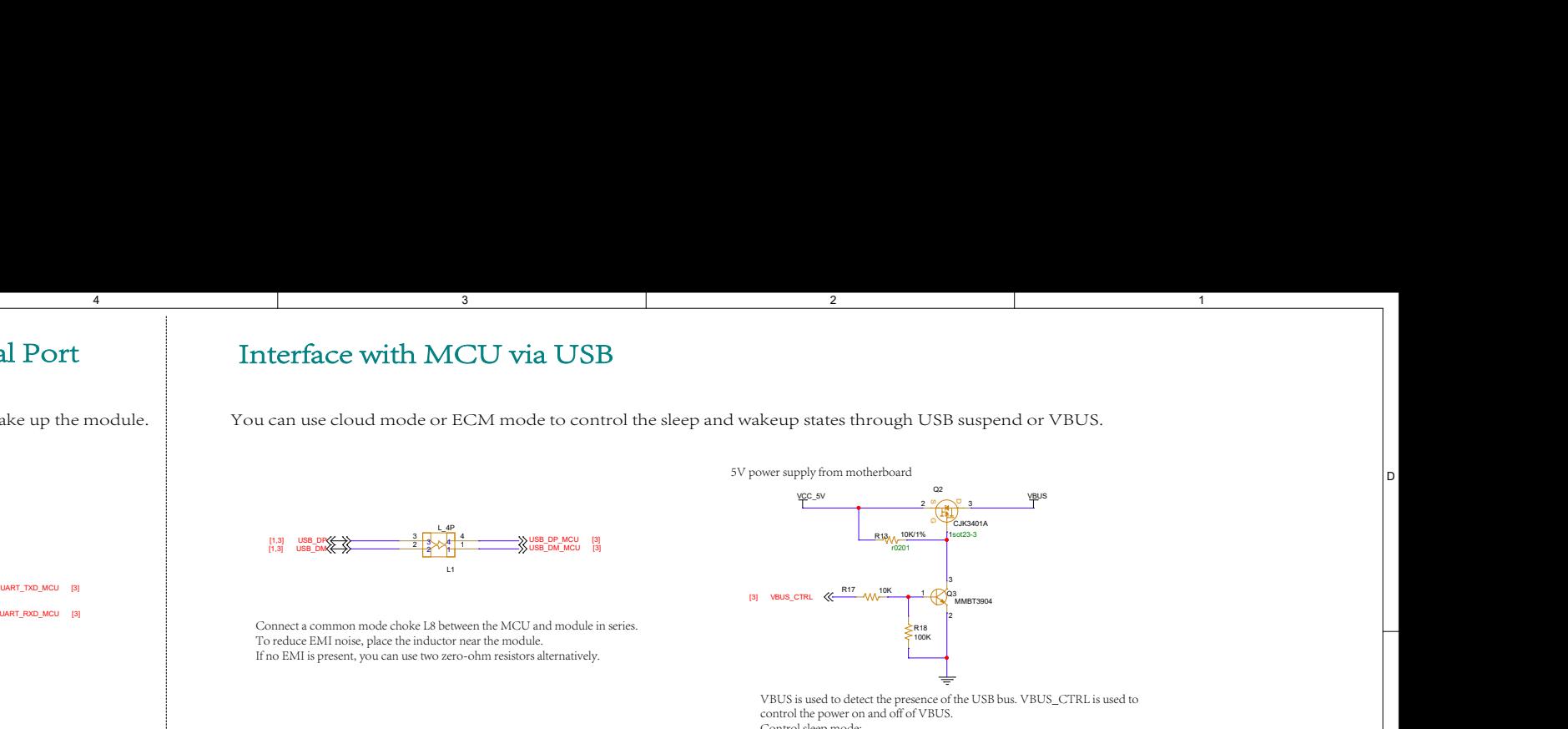

2

control the power on and off of VBUS. Control sleep mode:

- 1. If the host's USB supports suspend, you can use the USB suspend feature to make the module enter sleep mode.
- 2. If the host's USB does not support suspend, you can power off VBUS to make the module enter sleep mode.

### MICRO USB

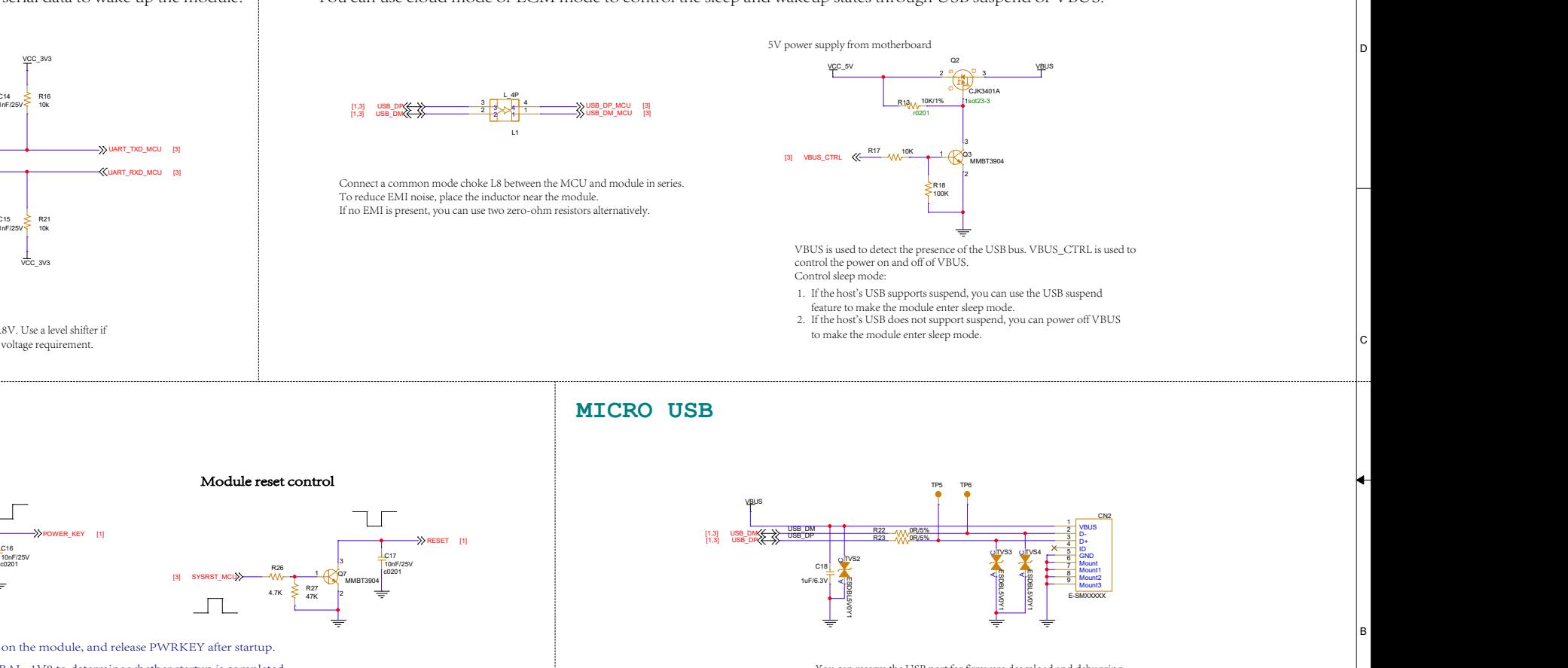

You can reserve the USB port for firmware download and debugging.

# ADC Input

3

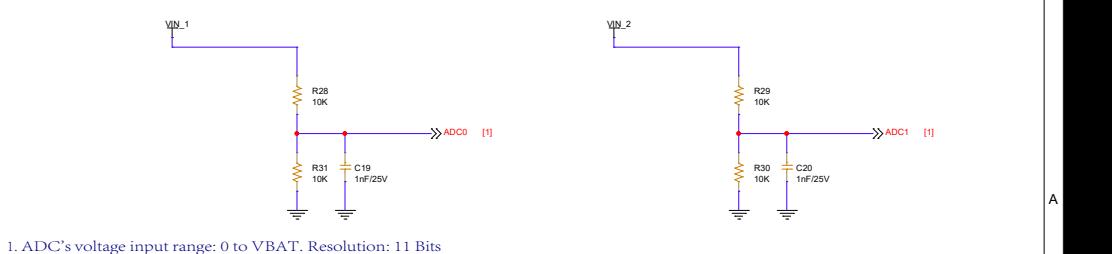

2. It is recommended to use a 1% tolerance divider resistor. The resistance should be at least

10 kΩ for less current consumption and reverse current protection.

2

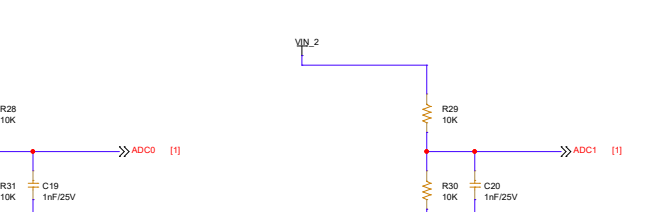

 $\frac{\sqrt{200}}{\sqrt{200}}$ <br>  $\frac{\sqrt{200}}{\sqrt{200}}$ <br>  $\frac{\sqrt{200}}{\sqrt{200}}$ <br>  $\frac{\sqrt{200}}{\sqrt{200}}$ <br>  $\frac{\sqrt{200}}{\sqrt{200}}$ <br>  $\frac{\sqrt{200}}{\sqrt{200}}$ <br>  $\frac{\sqrt{200}}{\sqrt{200}}$ <br>  $\frac{\sqrt{200}}{\sqrt{200}}$ <br>  $\frac{\sqrt{200}}{\sqrt{200}}$ <br>  $\frac{\sqrt{200}}{\sqrt{200}}$ <br>  $\frac{\sqrt{200}}{\sqrt{200}}$ <br> Project: File: 03.MCU TSC600U-CN reference design Tuya Inc. States of the USB blue, VBUS CTRL is used to<br>  $\frac{1}{\sqrt{2}}$ <br>
Tuya Inc. States of the USB blue, VBUS CTRL is used to<br>
Except the USB blue, VBUS CTRL is used to<br>
except the USB blue, VBUS CTRL is used to<br>
except th R30  $\div$  C20 10K R29 and the contract of the contract of the contract of the contract of the contract of the contract of the contract of the contract of the contract of the contract of the contract of the contract of the contract of the co 10K C<sub>20</sub> and the contract of the contract of the contract of the contract of the contract of the contract of the contract of the contract of the contract of the contract of the contract of the contract of the contract of the  $\begin{array}{rcl}\n\text{R30} & \text{R30} \\
\hline\n\text{R31} & \text{L31} \\
\text{R33} & \text{L32} \\
\text{R34} & \text{L33} \\
\text{R35} & \text{R36} \\
\text{R36} & \text{R38} \\
\text{R38} & \text{R38} \\
\text{R39} & \text{R39} \\
\text{R30} & \text{R39} \\
\text{R30} & \text{R30} \\
\text{R31} & \text{R30} \\
\text{R31} & \text{R31} \\
\text{R32} & \text{R30}$ 

Designed by: Rev: Sheet: of Sep 20, 2022

<Tuya>

<V101> 3 of 10 | |

1

Date: Sep 20, 2022

1

# Module Control

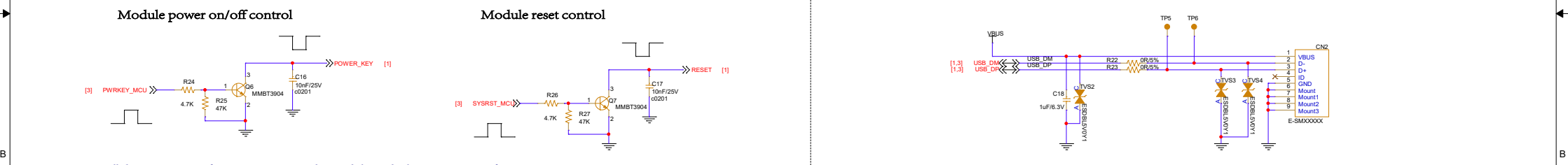

4

4

1. Pull down PWRKEY for 1.5s to power on the module, and release PWRKEY after startup.

2. You can detect the voltage on V\_GLOBAL\_1V8 to determine whether startup is completed.

3. You can control PWRKEY with a button, or connect a 1 kΩ resistor in series to pull down PWRKEY for auto power-on.

## Microcontroller Unit

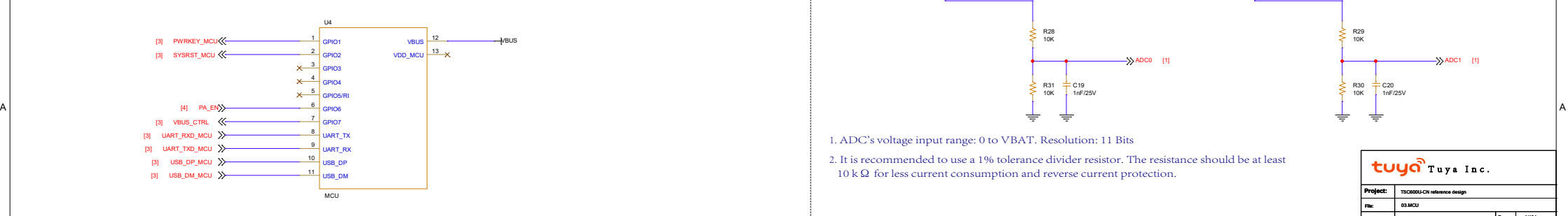

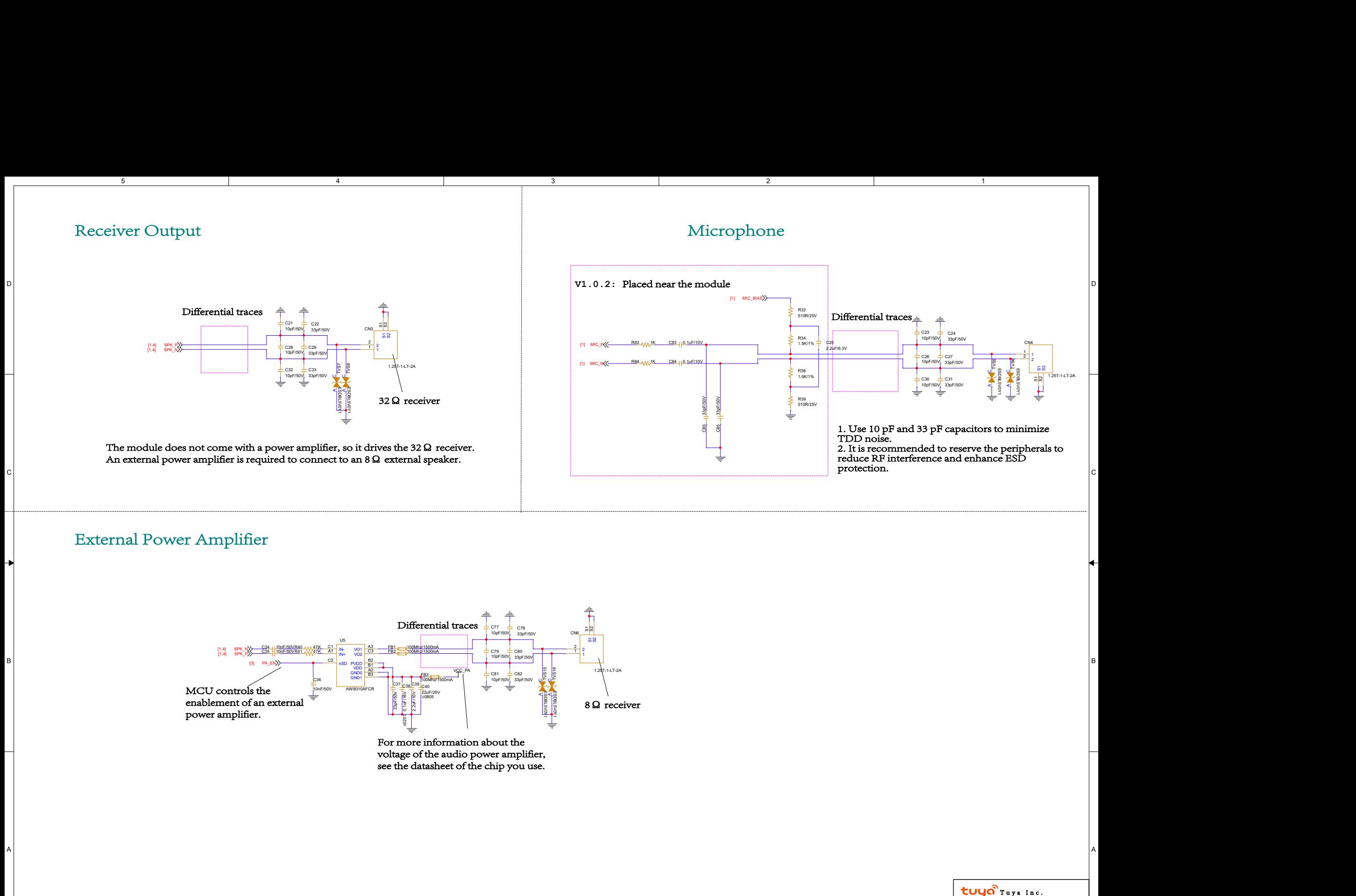

# External Power Amplifier

5

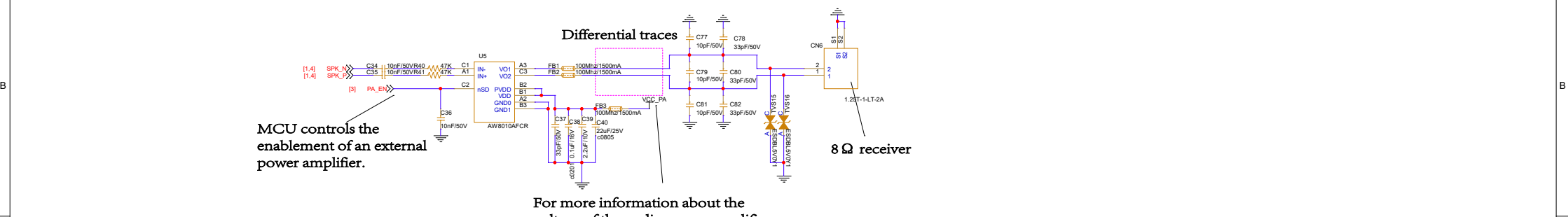

4

voltage of the audio power amplifier, see the datasheet of the chip you use.

3

A POSTAGE AND THE SERVER CONTROL OF A REPORT OF A REPORT OF A REPORT OF A REPORT OF A REPORT OF A REPORT OF A R

2

# Project: 1190600U-CN reference design<br>04.Audio TSC600<br>04.Audio TSC6000

File: 04-Audio 2009 - 2009 - 2009 - 2009 - 2009 - 2009 - 2009 - 2009 - 2009 - 2009 - 2009 - 2009 - 2009 - 2009

Tuya> and the state of the state of the state of the state of the state of the state of the state of the state of the state of the state of the state of the state of the state of the state of the state of the state of the

Date: Feb 18, 2023 **Rev: Sheet: Sheet: Sheet: Sheet: Sheet: Sheet: Sheet: Sheet: Sheet: Sheet: Sheet: Sheet: Sheet: Sheet: Sheet: Sheet: Sheet: Sheet: Sheet: Sheet: Sheet: Sheet: Sheet: Sheet: Sheet: Sheet: Sheet: Sheet: S** 

<V101> 4 of 10 | |

1

Date: Feb 18, 2023

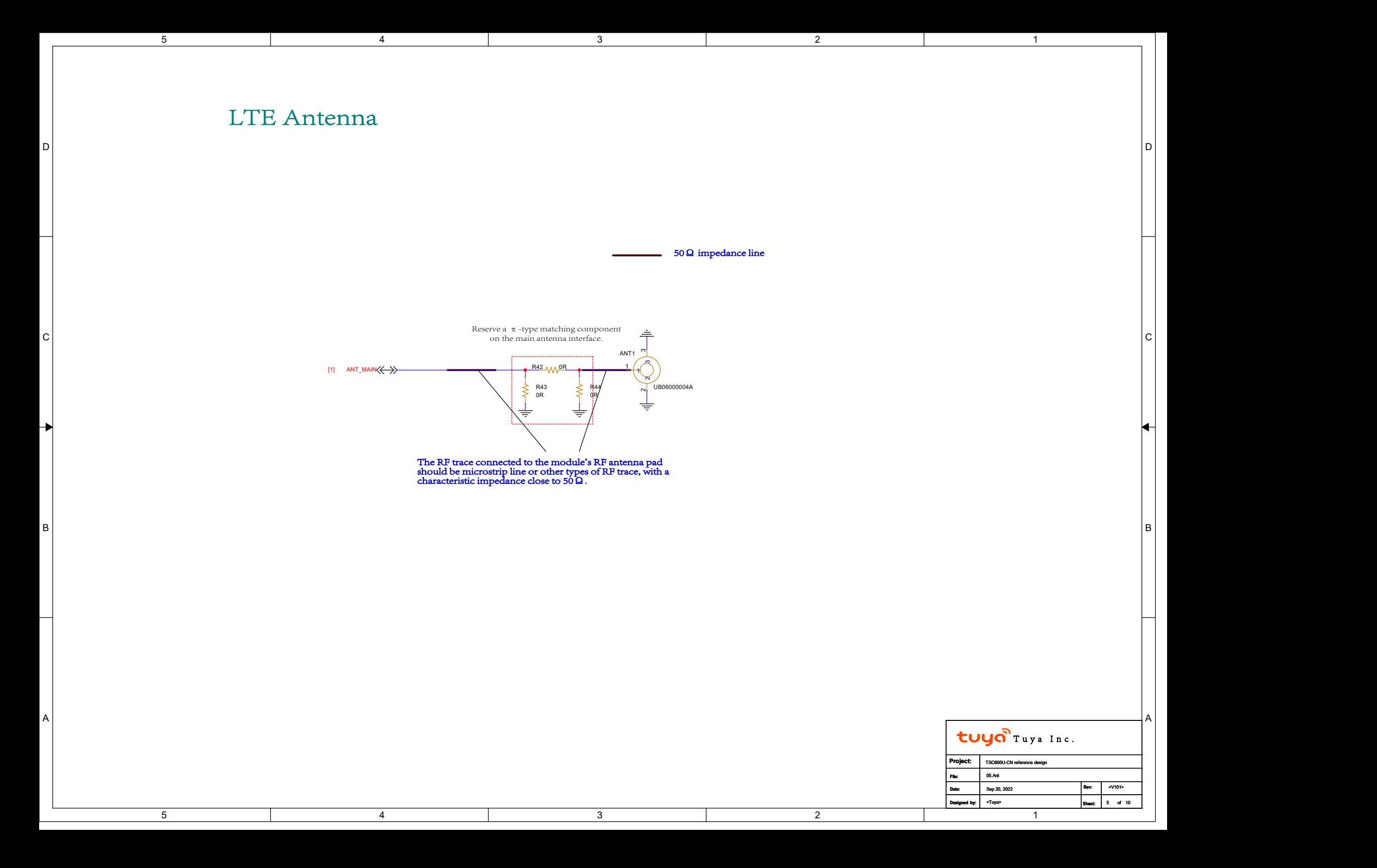

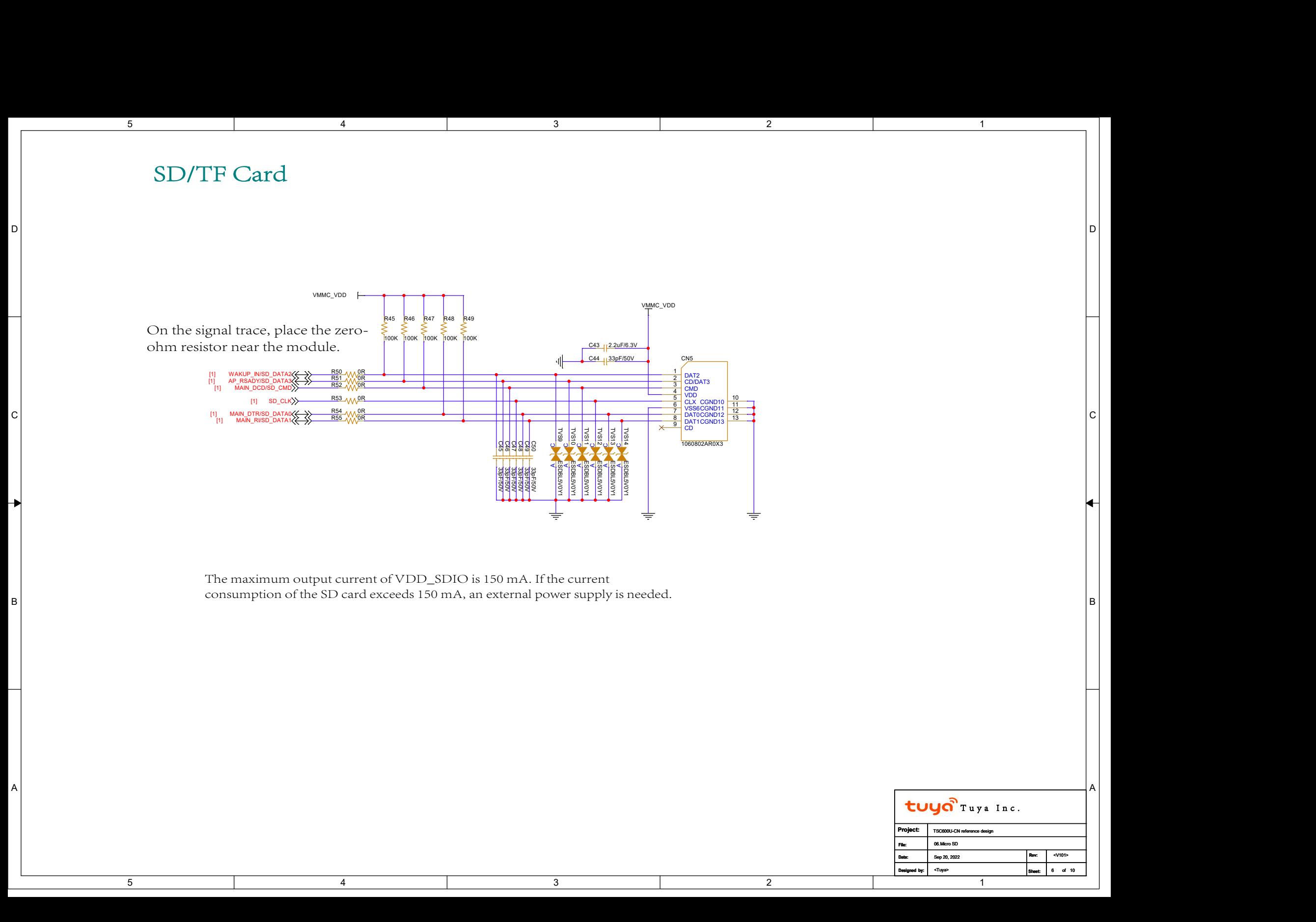

# 5V DC Power Supply

D D

3

2

2

# POWER VBAT

4

5

 $\overline{5}$ 

SYSTEM 3.8V/2A<br>Vout = 0.6\*(1+R1/R2)=3.88V

![](_page_7_Figure_3.jpeg)

The DC-to-DC solution adopts Silergy SY8089A1 that features 2.5V to 5.5V input voltage range and 2A output current. If you choose another voltage input, be sure to change to the matched DC-to-DC chip, Example 2013<br>
Frances 2.5V to 5.5V input<br>
example to the matched DC-to-DC chip,<br>  $\frac{1}{2}$ <br>  $\frac{1}{2}$ <br>  $\frac{1}{2}$ <br>  $\frac{1}{2}$ <br>  $\frac{1}{2}$ <br>  $\frac{1}{2}$ <br>  $\frac{1}{2}$ <br>  $\frac{1}{2}$ <br>  $\frac{1}{2}$ <br>  $\frac{1}{2}$ <br>  $\frac{1}{2}$ <br>  $\frac{1}{2}$ <br>  $\frac{1}{2}$ 

3

with an output current higher than 2A.

POWER\_VDD\_3V3

4

![](_page_7_Figure_7.jpeg)

![](_page_7_Picture_8.jpeg)

![](_page_8_Picture_241.jpeg)

5

![](_page_8_Picture_242.jpeg)

4

![](_page_8_Figure_2.jpeg)

 $\mathsf{C}[\mathsf{C}]$ 

3

D D

2

![](_page_8_Picture_243.jpeg)

 $\overline{1}$ 

![](_page_8_Picture_244.jpeg)

![](_page_9_Picture_359.jpeg)

3. The brightness of the backlight is adjusted by PWM duty cycle.

4

5

A A 4. The R92 resistor is adjusted based on the turn-on current flowing through the LCD backlight.

3

![](_page_9_Picture_360.jpeg)

![](_page_10_Figure_0.jpeg)

- 1. Connect a 33Ω resistor and a 33 pF capacitor in series on the CAM signal trace to reduce RF interference.
- 2. Place the filter capacitor on AVDD, DVDD, and DOVDD close to the connector.
- 3. Keep camera signal traces away from RF and VBAT traces. This is especially crucial for clock and signal traces.
- A a Surround the clock and signal traces with ground to reduce RF interference.

4

5

5. Surround the analog power supply CAM\_VDD with ground. CAM\_VDD powers the analog signals of the camera.

3

![](_page_10_Picture_322.jpeg)